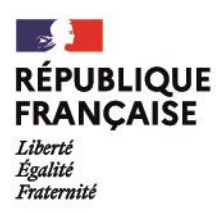

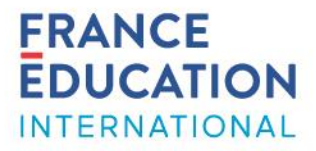

#### *Service des assistants de langue et de la mobilité*

### **Demande d'immatriculation à la Sécurité sociale française – instructions pour les écoles et établissements accueillant un assistant de langue**

Les assistants de langue du programme officiel (recrutés par France Éducation international, le nouveau nom du CIEP) sont concernés par la gestion centrale par la Caisse Primaire d'Assurance Maladie (CPAM) de Paris (sauf Nouvelle-Calédonie).

Pour la CPAM, les assistants de langue sont domiciliés à leur école/établissement de rattachement pour la durée du séjour. Les écoles/établissements sont considérés, pour la sécurité sociale, comme les employeurs des assistants et **doivent par conséquent saisir les demandes d'immatriculation [en](https://immatriculation-travailleurs-etrangers.ameli.fr/fr/login)  [ligne](https://immatriculation-travailleurs-etrangers.ameli.fr/fr/login) pour les assistants accueillis.** 

Pour information, afin d'éviter les fraudes, le lien de ce portail ne doit pas être diffusé. Par conséquent, vous êtes priés de ne pas partager ce lien avec les assistants ni de le diffuser sur des sites publics.

La saisie en ligne permet une gestion plus rapide et facilite le suivi en cas de problème.

**Attention :** pour les assistants ayant déjà un numéro de sécurité sociale, les demandes faites via le portail seront refusées. Il faudra envoyer la demande au format papier en suivant les instructions sur [Sherpa.](https://ciep92.sharepoint.com/:b:/r/sites/assistants/Documentsreference/Guides%20%26%20tutoriels/S%C3%A9curit%C3%A9%20sociale%20(CPAM%20Paris)/CPAM-immatriculation_personnes%20ayant%20num%C3%A9ro_2021.pdf?csf=1&web=1&e=KYkFJL)

Ce document présente les étapes de la première connexion à l'utilisation du portail. Pour toute question, nous vous invitons à envoyer un message à l'adresse [assistant@france-education-international.fr.](mailto:assistant@france-education-international.fr)

## Première connexion

- 1. Aller sur le site :<https://immatriculation-travailleurs-etrangers.ameli.fr/>
- 2. Cliquer sur le bouton « Inscription »

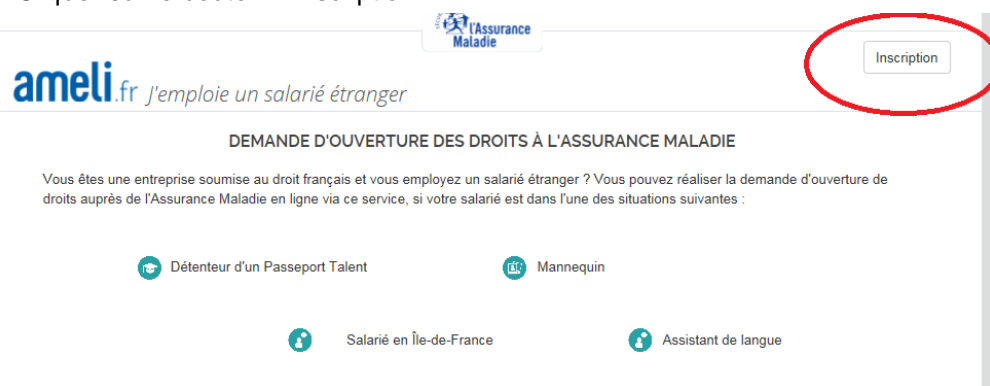

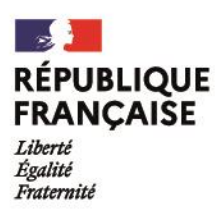

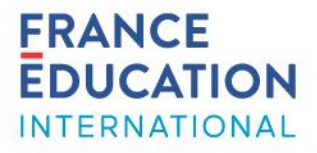

3. Saisir les informations demandées, en utilisant vos coordonnées professionnelles :

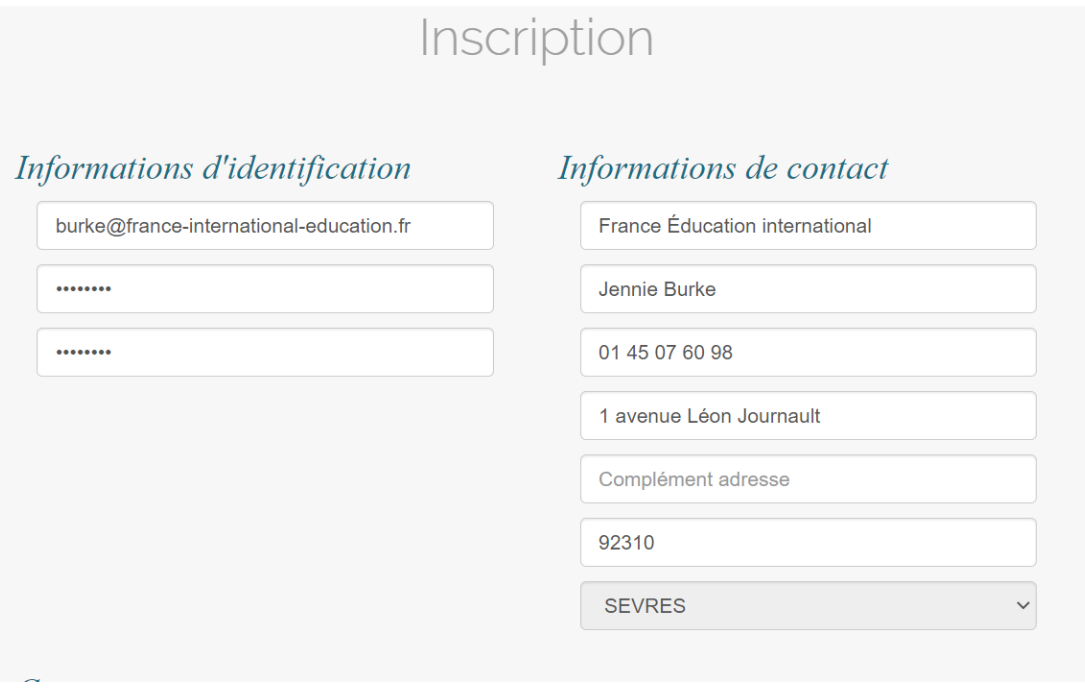

4. Prendre connaissance de la convention et cliquer sur « Valider mon inscription ».

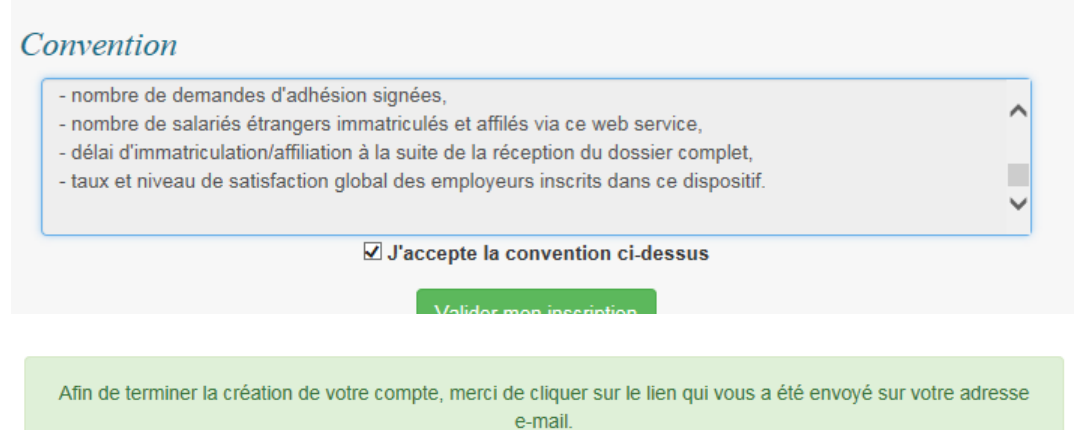

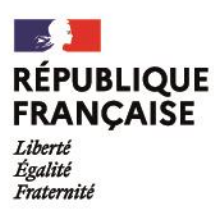

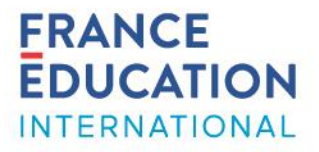

5. Vous recevrez un lien sur votre boîte électronique (vérifiez également vos courriels indésirables), en provenance de l'adresse « noreply\_affiliationetrangers@ameli.fr », sur lequel il faudra cliquer afin de valider votre inscription.

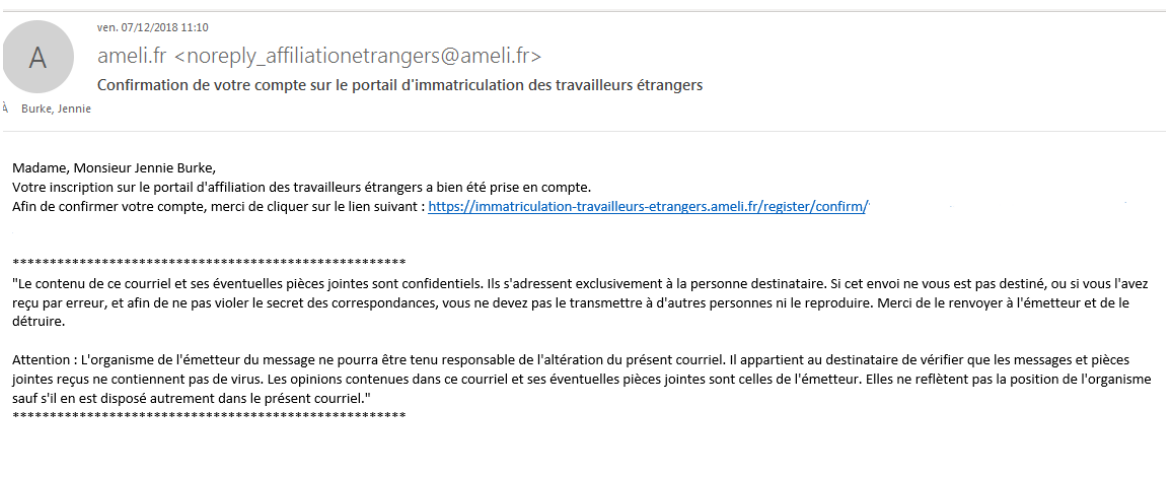

Utilisation du portail

Saisie de nouveaux dossiers

1. Cliquer sur le bouton « Nouveau dossier »

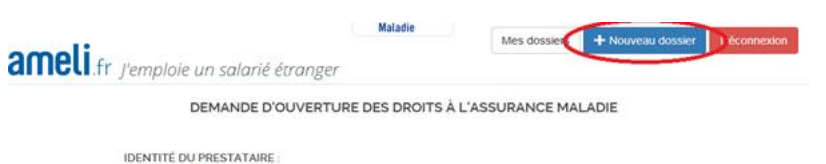

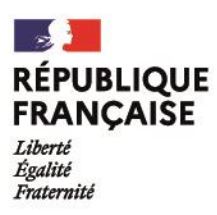

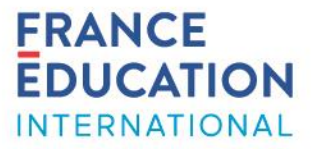

2. Renseigner les différentes rubriques :

#### IDENTIFICATION

Saisir les informations requises pour l'identification de l'assistant et de l'employeur (école/établissement). Pour rappel, les assistants de langue sont domiciliés à leur école/établissement de rattachement pour la durée du séjour.

**Rappel** : pour les assistants ayant déjà un numéro de sécurité sociale, toute demande faite via le portail sera refusée. Il conviendra d'envoyer la demande au format papier ; cf. la procédure disponible sur [Sherpa.](https://ciep92.sharepoint.com/:b:/r/sites/assistants/Documentsreference/Guides%20%26%20tutoriels/S%C3%A9curit%C3%A9%20sociale%20(CPAM%20Paris)/CPAM-immatriculation_personnes%20ayant%20num%C3%A9ro_2021.pdf?csf=1&web=1&e=KYkFJL)

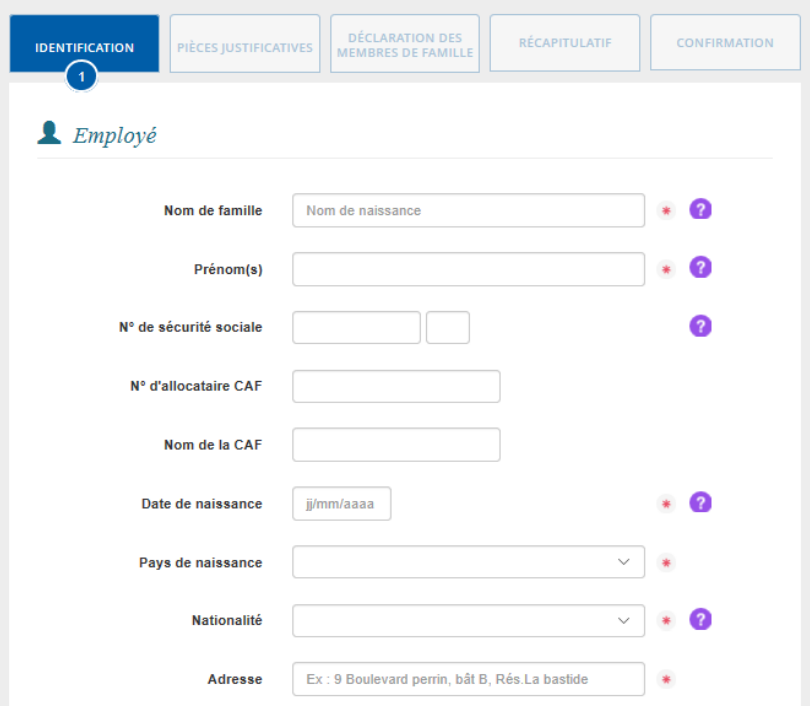

Pour « Activité professionnelle », choisir « Assistant de langues »

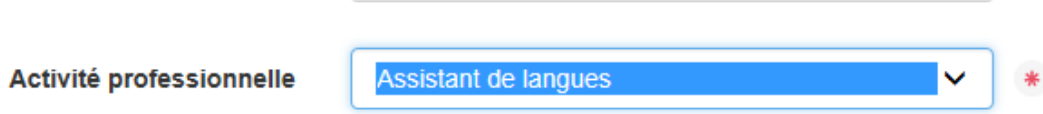

France Éducation international **4**

1, avenue Léon Journault, 92 318 Sèvres cedex - France - +33 (0)1 45 07 60 98 - www.france-educationinternational.fr

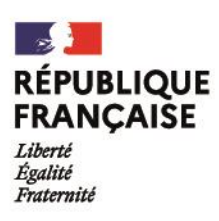

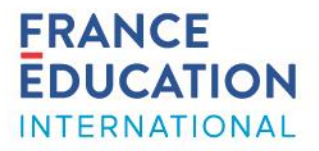

### PIECES JUSTIFICATIVES

Téléverser les documents demandés. Pour plus d'informations sur les pièces requises, consulter le Guide de l'assistant de langue sur [le site internet](https://www.france-education-international.fr/sites/default/files/medias/flipping/le-guide-de-lassistant/) de France Éducation international.

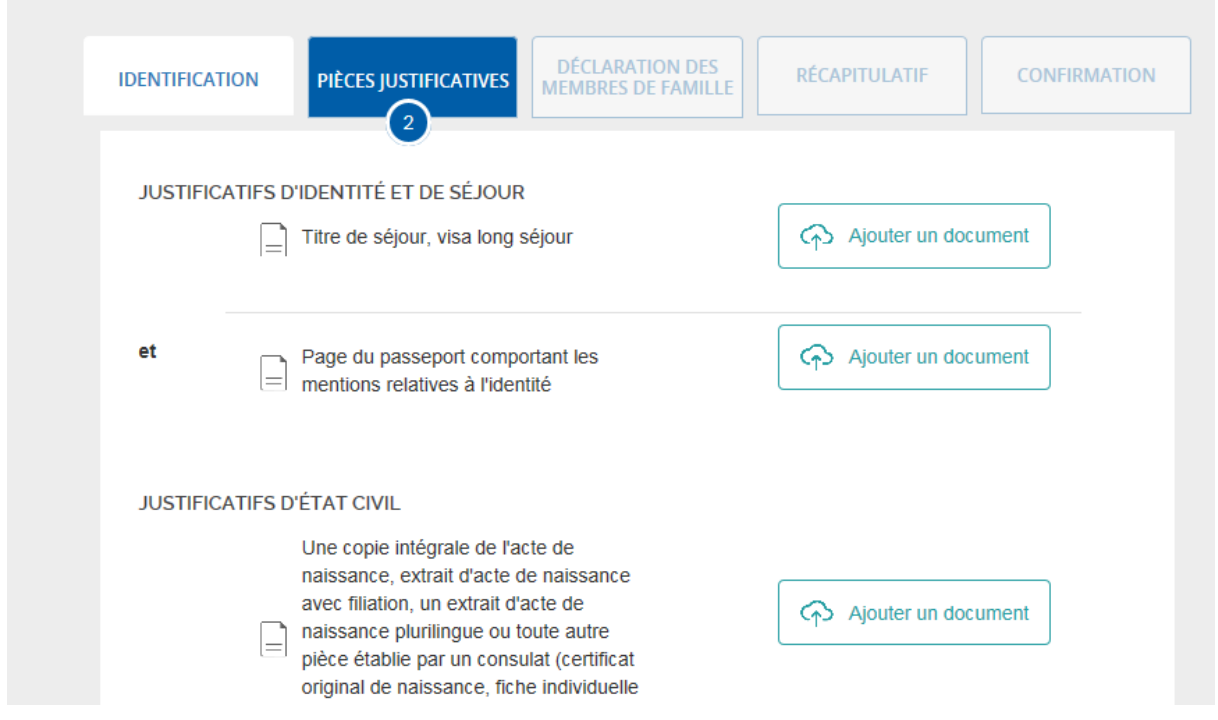

3. Pour créer un autre dossier, il suffit de cliquer sur le bouton « nouveau dossier ».

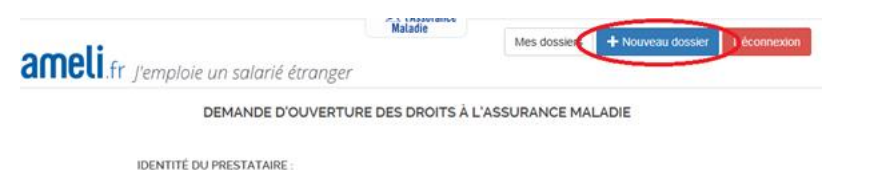

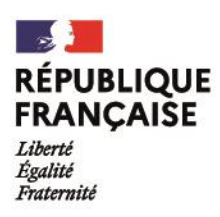

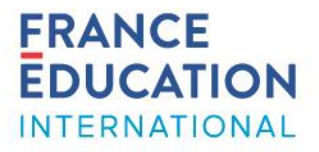

# Suivi des dossiers

Pour suivre les demandes, cliquer sur le bouton « Mes dossiers ».

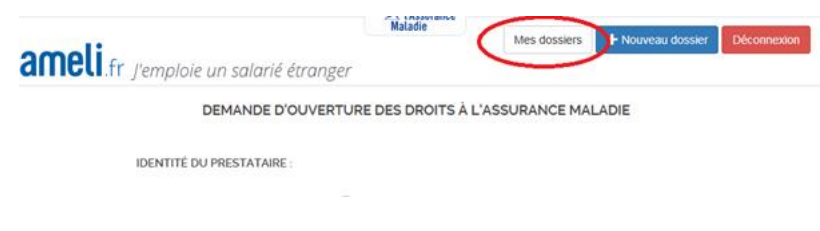

*En cas de problème ou d'interrogation, nous vous invitons à envoyer un message à l'adresse assistant@france-education-international.fr*